## **Changing Beams and Metric Divisions**

All features of **Forte** are based on the international music notation. If we are working with a 4/4 or a 2/4 meter, the 8th and 16th notes will be beamed in groups of four, the 32th in groups of eight, and so on. In a 3/4 meter the eighth notes will be beamed in groups of six and in a 6/8 meter in groups of three.

However, in order to increase the readability of certain music scores, it's a common practice to use other patterns for beaming notes. Forte allows you to change beams for certain notes as well as for a whole music piece.

## **Changing beams for certain notes only**

If you want to change the way certain notes are beamed, you can use the context menu. You just have the select the related notes, right-click on the score and select the command "Break Beam" or "Beam Notes".

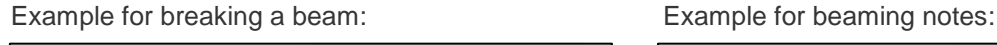

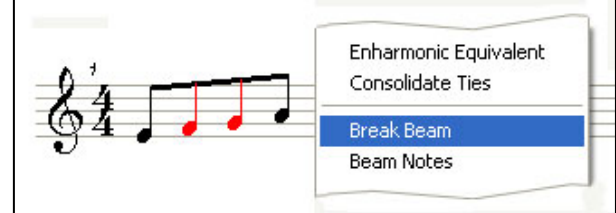

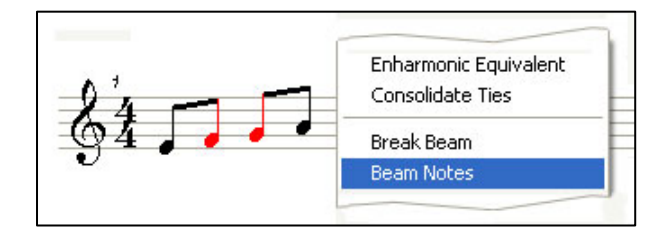

## **Defining a beaming pattern for the whole score**

(Forte Light and Forte Standard only)

Often an easier way to achieve desired beaming patterns is to redefine the metric division of the meter. Let's say you have a  $5/8$  meter and want Forte to beam 8th notes in groups of  $3 + 2$ .

To do so, just select the underlying meter (it becomes red) and use the "Properties Window" to change the value of the meter to (3+2)/8 and to set it to be displayed as 5/8 (see figure 1).

As result you will get the 8th notes beamed in groups of 3 + 2.

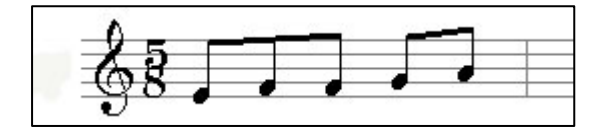

Here is another example with a 4/4 meter and 8th notes beamed in groups of  $3 + 3 + 2$ . The underlying meter was set to (3+3+2)/8 and displayed as 4/4.

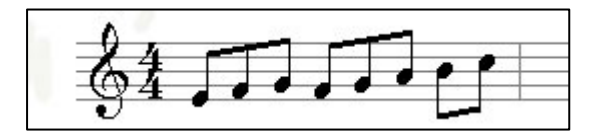

By this means you can define every kind of beaming pattern for your music score.

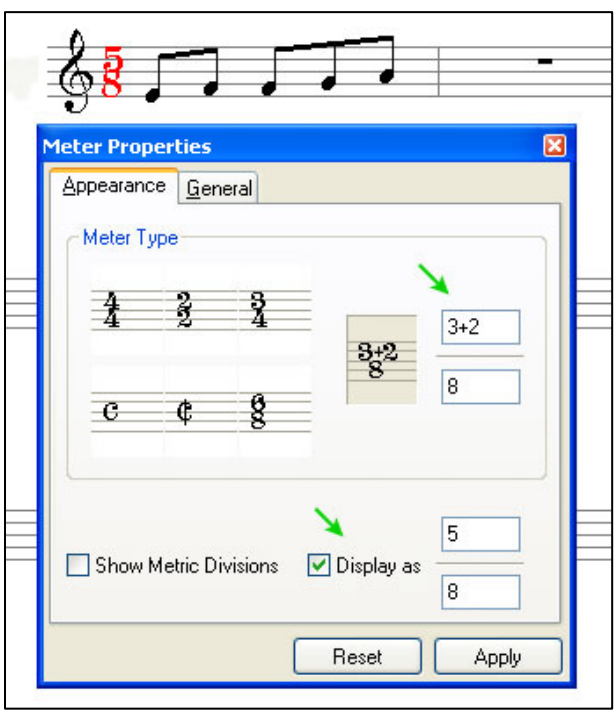

Figure 1